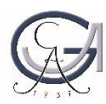

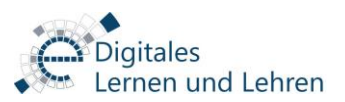

# ERSTELLUNG VON LERNVIDEOS (Digital Lectures)

# Inhalt

<span id="page-0-0"></span>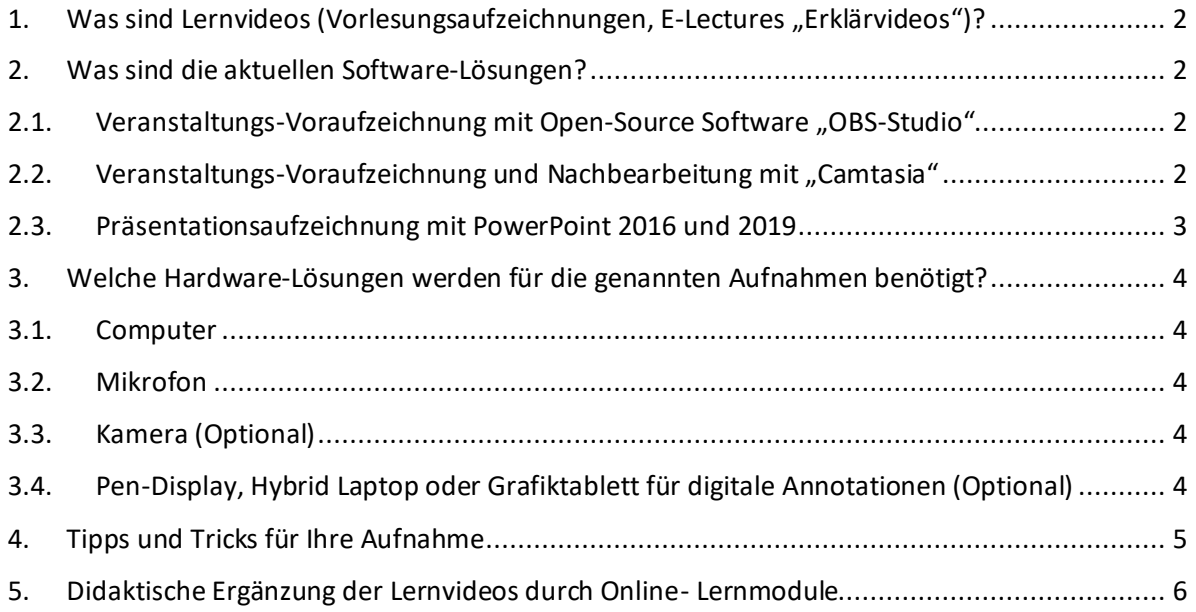

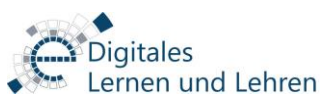

# 1. Was sind Lernvideos (Vorlesungsaufzeichnungen, E-Lectures "Erklärvideos")?

Lernvideos sind audiovisuell aufbereitete Lerninhalte, die zur Anreicherung der Lehre eingesetzt werden können. Lernvideos bieten den Lernenden die Möglichkeit, die Lerninhalte zu verstehen und zu wiederholen oder in ihrem eigenen Tempo zu lernen, unabhängig vom Standort.

Lernvideos können für folgende didaktische Ziele eingesetzt werden:

- Wissensvermittlung und Wissensvertiefung
- Kommunikation und Kollaboration
- Reflexion von Lerninhalten
- Wissensprüfung und -anwendung

Weitere Informationen über Arten von Lernvideos, mögliche Einsatzszenarien an Hochschulen, rechtliche Herausforderungen bei Bild- und Tonaufnahmen, Hardware- und Softwarelösungen für die Audio-/Video Produktion, die Positionierung der Gerätschaften am Aufnahmeort und Erstellung eines Konzepts und Drehplans finden Sie im **Lernmodul "Einsatz**  von Videos in der Lehre" unter der Registerkarte "Lernmodule" in der Stud.IP Veranstaltung ["Einsatz von Videos in der Lehre"](https://studip.uni-goettingen.de/dispatch.php/course/details?sem_id=3d29228537b102469bd59a670173a6e2).

#### <span id="page-1-0"></span>2. Was sind die aktuellen Software-Lösungen?

#### 2.1. Veranstaltungs-Voraufzeichnung mit Open-Source Software "OBS-Studio"

<span id="page-1-1"></span>OBS-Studio ist eine Open-Source Software, die Sie für die Veranstaltungs-Voraufzeichnung Ihrer audiovisueller Inhalte, einsetzen können. Sie können mittels OBS-Studio Screencasts/Slidecasts inklusive Bildschirmabläufe (z.B. Folien, Software, etc…), Kamerabild und Ton ganz bequem aufnehmen. Die Aufzeichnungen können Sie auf unseren Medienserver hochladen und Ihren Studierenden in der Stud.IP-Lehrveranstaltung zur Verfügung stellen.

Unsere Hilfestellungen und Anleitungen finden Sie hier:

- [OBS-Studio](https://www.uni-goettingen.de/de/572496.html)
- [Nutzung des Medienservers über Stud.IP](https://www.uni-goettingen.de/de/medienserver/124892.html)
- [Sie sind neu in Stud.IP](https://www.uni-goettingen.de/de/studip/218306.html)

Senden Sie uns eine E-Mail an [elearning@uni-goettingen.de,](mailto:elearning@uni-goettingen.de) wenn Sie eine online Schulung oder Beratung zur Veranstaltungs-Voraufzeichnung mit OBS-Studio bekommen möchten.

#### 2.2. Veranstaltungs-Voraufzeichnung und Nachbearbeitung mit "Camtasia"

<span id="page-1-2"></span>Camtasia ist die übliche Software, die für die Vorlesungsaufzeichnungen in den Hörsälen und Seminarräumen der Universität Göttingen im Einsatz ist. Die Software beinhaltet zwei Softwareteile **"Camtasia Recorder"** und **"Camtasia 2019"**. Mit Camtasia Recorder sind Sie in der Lage, ihre Veranstaltungen als **.avi**- oder **.trec**-Datei (eigene Dateiformate von Camtasia) aufzunehmen. Die .avi-Aufnahmen können Sie direkt über den Medienserver in Ihre Stud.IP-Veranstaltung hochladen. Die .trec-Aufnahmen müssen dann ausgewählt werden, wenn Sie

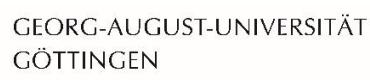

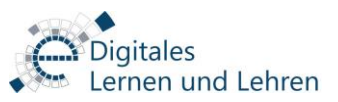

zusätzliche audiovisuelle Inhalte (z.B. Kamerabild, Video-im-Video, etc…) während einer Aufnahme mitaufzeichnen möchten. Die Besonderheit bei der Camtasia-Software ist, dass die Aufnahmen mit der Camtasia 2019 nachbearbeitet werden können.

Camtasia ist eine kostenpflichtige Software und der Erwerb von einer Uni-Lizenz ist aus wirtschaftlichen Gründen nicht möglich. Unser Team Digitales Lernen und Lehren besitzt einen Volumen-Vertrag, der Ihnen einen Rabatt bei der Anschaffung der Software anbietet. Senden Sie uns eine E-Mail an elearning@uni-goettingen.de, wenn Sie einen Rabatt bei der Anschaffung der Software bekommen oder sich über andere Möglichkeiten informieren möchten.

Unsere Hilfestellungen und Anleitungen finden Sie hier:

- [Camtasia](https://www.uni-goettingen.de/de/572496.html)
- [Nutzung des Medienservers über Stud.IP](https://www.uni-goettingen.de/de/medienserver/124892.html)
- [Sie sind neu in Stud.IP](https://www.uni-goettingen.de/de/studip/218306.html)

Senden Sie uns eine E-Mail an [elearning@uni-goettingen.de,](mailto:elearning@uni-goettingen.de) wenn Sie eine online Schulung oder Beratung zur Veranstaltungs-Voraufzeichnung mit Camtasia bekommen möchten.

#### 2.3. Präsentationsaufzeichnung mit PowerPoint 2016 und 2019

<span id="page-2-0"></span>Sie können einen Slidecast (Folien+Ton) mit PowerPoint 2016 oder 2019 erstellen. Sie haben zusätzlich die Möglichkeit, Ihr Kamerabild (Folien+Ton+Kamerabild) mitaufzunehmen. Ihre Aufzeichnung in PowerPoint können Sie von PowerPoint heraus als Video (mp4) in einer gewünschten Auflösung exportieren. Bitte beachten Sie dabei, dass der Export eine Weile dauern kann. Warten Sie, bis der Export erfolgreich abgeschlossen ist, bevor Sie die PowerPoint-Anwendung beenden. Sobald Sie den Export gestartet haben, wird eine temporäre Datei direkt an dem gewünschten Speicherort erstellt. Sie können diese Datei nur dann abrufen, wenn der Export erfolgreich abgeschlossen wurde. Bitte beachten Sie, dass die Dateigröße von PowerPoint-Aufnahmen recht groß ist. Diese Aufzeichnungen können Sie auf unseren Medienserver hochladen und Ihren Studierenden in der Stud.IP-Lehrveranstaltung zur Verfügung stellen.

Unsere Hilfestellungen und Anleitungen finden Sie hier:

- [Präsentationsaufzeichnung mit PowerPoint](https://www.uni-goettingen.de/de/572496.html)
- [Nutzung des Medienservers über Stud.IP](https://www.uni-goettingen.de/de/medienserver/124892.html)
- [Sie sind neu in Stud.IP](https://www.uni-goettingen.de/de/studip/218306.html)

Senden Sie uns eine E-Mail an [elearning@uni-goettingen.de,](mailto:elearning@uni-goettingen.de) wenn Sie eine online Schulung oder Beratung zur Veranstaltungs-Voraufzeichnung mit PowerPoint bekommen möchten.

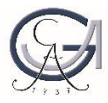

GEORG-AUGUST-UNIVERSITÄT **GÖTTINGEN** 

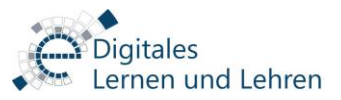

### <span id="page-3-0"></span>3. Welche Hardware-Lösungen werden für die genannten Aufnahmen benötigt?

#### <span id="page-3-1"></span>3.1. Computer

Sie können Ihren eigenen Computer (PC oder Laptop) wie gewohnt für die oben genannten Möglichkeiten nutzen. Im Folgenden finden Sie die Systemvoraussetzungen für die oben genannten Softwarelösungen.

- OBS-Studio: <https://obsproject.com/wiki/System-Requirements>
- Camtasia: <https://www.techsmith.de/fuse-systemvoraussetzungen.html>
- PowerPoint 2016: <https://products.office.com/en/office-resources#coreui-heading-38bzjvj>
- PowerPoint 2019: <https://products.office.com/en/office-resources#coreui-heading-8i242k6>

#### 3.2. Mikrofon

<span id="page-3-2"></span>Um Tonprobleme zu vermeiden, nutzen Sie am besten ein preisgünstiges Headset-Mikrofon, Funkstrecken-Mikrofon oder Tisch-Mikrofon bevorzugt mit USB-Anschluss (oder mit 3.5mm Klinkenanschluss, wenn der Rechner dafür geeignet ist). Bitte vermeiden Sie, das integrierte Mikrofon Ihres Laptops zu verwenden. Im Notfall reicht auch das Headset-Mikrofon Ihres Smartphones.

#### 3.3. Kamera (Optional)

<span id="page-3-3"></span>Sie können eine Webcam mit USB-Anschluss oder die integrierte Kamera Ihres Laptops für die Aufnahme Ihres eigenen Kamerabildes verwenden. Es besteht für Sie die Möglichkeit, eine Kamera mit Mikrofonanschluss vom Video-Team der SUB auszuleihen, solange der Vorrat reicht.

# <span id="page-3-4"></span>3.4. Pen-Display, Hybrid Laptop oder Grafiktablett für digitale Annotationen (Optional)

Die Einbettung digitaler Annotationen in eine Vorlesungsaufzeichnung oder ein Erklär-Video erhöht die Dauer der Aufmerksamkeit des Publikums und erleichtert es, den im Video erzählten Inhalten zu folgen. Wenn Sie ein Pen-Display, einen Hybrid-Laptop oder ein Grafiktablett haben, können Sie auf Ihren PowerPoint-Folien digitale handschriftliche Notizen schreiben, bestimmte Fakten hervorheben, eine Mind Map (oder Tabelle) handschriftlich erstellen oder Lücken platzieren, die Sie während der Aufnahme mit den digitalen Annotationen ausfüllen können. Zusätzlich zu den PowerPoint Annotationen haben Sie die Möglichkeit, die digitalen Whiteboard Funktionalitäten der SMART Notebook Software zu nutzen. Wir haben eine Campus-Lizenz für diese Software.

Unsere Hilfestellungen und Anleitungen finden Sie hier:

- [Beantragung eine Lizenz für die SMART-Notebook-Software](https://www.uni-goettingen.de/de/software+und+Lizenz/368313.html)
- [Mikro-Video-Tutorials zur technischen Nutzung der Software](https://www.uni-goettingen.de/de/video-tutorials+%c3%bcber+interaktiv+Whiteboards/576263.html)

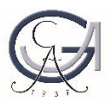

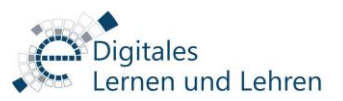

# <span id="page-4-0"></span>4. Tipps und Tricks für Ihre Aufnahme

**Tipp 1:** Arbeiten Sie, wenn möglich, mit Bildern und vermeiden Sie lange Schriftblöcke auf Ihren Folien. Vergessen Sie nicht, eine kurze Beschreibung zu den Bildern zu machen, vor allem bei komplexen Grafiken mit vielen Informationen.

**Tipp 2:** Zeichnen Sie Ihre Videos in kleineren Videosequenzen, in einer Dauer von 5-20 Minuten, auf. Je kleiner die Videosequenzen desto größer ist die Aufmerksamkeit des Publikums.

**Tipp 3:** Fügen Sie Ihrem Video eine kurze Gliederung bei, um den Studierenden einen Überblick zu geben.

**Tipp 4:** Achten Sie auf Ihre Sprechgeschwindigkeit und Sprechmelodie. Machen Sie an geeigneten Stellen Redepausen.

**Tipp 5:** Messen Sie Ihren Abstand zum Mikrofon, wenn Sie ein Kopfübermikrofon oder ein Standmikrofon benutzen. Somit können Sie die Tonunterschiede bei mehrfachen Aufnahmen vermeiden.

**Tipp 6:** Machen Sie eine Testaufnahme. Stöpseln Sie alle Teile (Mikrofon, Kabel, Aufnahmegeräte) ein, stellen Sie den Audiopegel ein, und starten Sie die Aufnahme mit der Software. Hören Sie sich das Ergebnis an. Zu leise, zu laut, verzerrt?

**Tipp 7:** Schalten Sie vorher störende Nebengeräusche sowie brummende Computer, lärmende Lichter, ausgeprägte Geräusche im Hintergrund aus. Vergessen Sie nicht die Fenster zu schließen.

**Tipp 8:** Sorgen Sie für genügend Beleuchtung und stellen Sie die Lichtquellen entsprechend ein. Achten Sie darauf, dass es keine Lichtreflexionen im Hintergrund gibt. Das passiert, wenn der Hintergrund eine glänzende Oberfläche hat und die Beleuchtung auf diesen Hintergrund ausgerichtet ist.

**Tipp 9:** Hallende Räume verschlechtern maßgeblich das Aufnahmeergebnis. Teppich(boden) und Vorhänge sorgen für bessere Akustik als ein Linoleumboden und kahle Wände. Auch der aufgeklappte Schrank oder eine Bücherwand sorgen für einen weniger verhallten Klang.

**Tipp 10:** Lassen Sie sich Zeit beim Aufstellen des Mikrofons. Die Position im Raum trägt dazu bei, ob der aufgenommene Ton verhallt oder trocken klingt.

**Tipp 11:** Räumen Sie Ihren PC-Desktop auf, wenn Sie Bildschimabläufe aufnehmen möchten.

**Tipp 12:** Nutzen Sie die [Klappen-Methode,](https://de.wikipedia.org/wiki/Filmklappe) wenn Video und Audio nachträglich synchronisiert werden müssen. Diese Klappentechnik gibt eine visuelle Markierung, aber gleichzeitig wird auch eine Audio-Markierung erstellt.

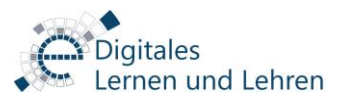

### <span id="page-5-0"></span>5. Didaktische Ergänzung der Lernvideos durch Online- Lernmodule

Sie können Lerninhalte zum Selbststudium für die Studierenden vorbereiten und ihnen diese zur Verfügung stellen. Dies bietet Ihnen und den Lernenden mehr Flexibilität. Dabei können Sie auf Stud.IP und ILIAS zurückgreifen. Hier können Sie mit interaktiven Courseware-Lerneinheiten, Videos, PDFs oder ILIAS-Lernmodulen und -Tests arbeiten. In Kombination mit den Werkzeugen zur Kommunikation und Kollaboration in den Lernsystemen haben Sie alle Werkzeuge für die Online-Lehre, die Sie benötigen. Auch in der Zeit nach der Wiederaufnahme Präsenzlehre können Lernmodule sinnvoll eingesetzt werden z.B. in einem Inverted Classroom Format.

Weitere Informationen:

- Lerneinheiten in Stud.IP können Sie mit dem PlugIn Courseware recht einfach erstellen: Das in jeder Stud.IP-Veranstaltung aktivierbare PlugIn bietet Ihnen die Möglichkeit Ihre Materialien gut strukturiert in Kapitel, Unterkapitel und Abschnitte darzustellen und dabei auf eine große Bandbreite an Inhaltsblöcken, wie Freitext, Audio-Aufnahmen, Diagramme, PDF-Vorschau, iframe-Einbettung (für H5P bspw.), Interaktive Videos, Gruppendiskussionen etc. zurückgreifen zu können. Eine gute Option, um Selbstlernmaterialien - auch zeitgesteuert - zur Verfügung zu stellen. Weitere Informationen finden Sie hier: [Courseware in](https://www.uni-goettingen.de/de/623353.html)  [Stud.IP](https://www.uni-goettingen.de/de/623353.html)
- Lernmodule in ILIAS bieten Ihnen zusätzlich vielfältige Möglichkeiten zur Aufbereitung von Inhalten, und Tests als Instrument für automatisches Feedback zum Lernstand. Die initiale Erstellung von guten Selbstlernmodulen ist aber arbeitsintensiv und bedarf daher einer rechtzeitigen Vorbereitung. In dieser Stud.IP-Veranstaltung finden Sie Anleitungen und Hilfestellungen: [ILIAS an der Uni](https://www.studip.uni-goettingen.de/dispatch.php/course/details?sem_id=615b029407b0dc834bdf059042681d03)  [Göttingen in Stud.IP \(Anmeldung erforderlich\)](https://www.studip.uni-goettingen.de/dispatch.php/course/details?sem_id=615b029407b0dc834bdf059042681d03)

Senden Sie uns eine E-Mail an [elearning@uni-goettingen.de,](mailto:elearning@uni-goettingen.de) wenn Sie eine online Schulung oder Beratung zum Einsatz von asynchronen Szenarien bekommen möchten.